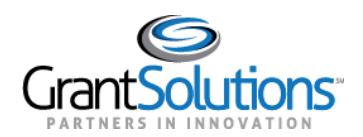

# **SF-429: Grantee Resources**

#### **Audience**: Grantee Staff

#### INTRODUCTION

Grantees complete and submit the SF-429 in the GrantSolutions Online Data Collection (OLDC) system. The "SF-429: Grantee Resources" document contains information on where to find help, how to locate the GrantSolutions Login button, and where to access training materials.

### SUPPORT

Contact your **Grant Specialist** for questions pertaining to the SF-429.

The GrantSolutions Partner Support Center is available to provide technical GrantSolutions assistance.

- **Hours**: Monday Friday 8AM to 6PM Eastern Time (Excluding Federal Holidays)
- **E-mail**: [help@grantsolutions.gov](mailto:help@grantsolutions.gov)
- **Phone**: 202-401-5282 or 1-866-577-0771

### GRANTSOLUTIONS PUBLIC WEBSITE

### [www.grantsolutions.gov](http://www.grantsolutions.gov/)

The *GrantSolutions pubic website* contains a **Login button** to access the GrantSolutions login screen and a **Contact link** to locate Help Desk information and GrantSolutions Frequently Asked Questions.

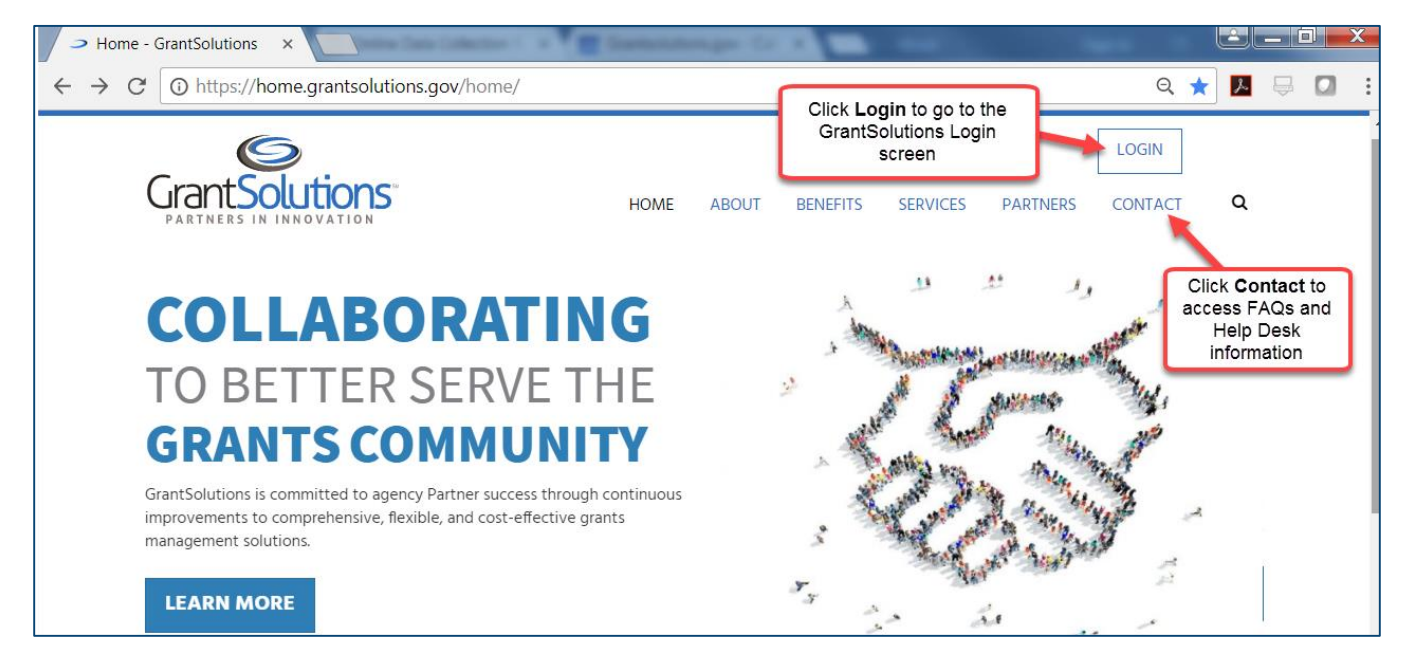

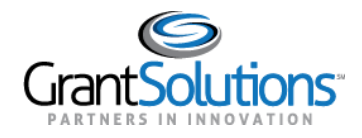

## ONLINE DATA COLLECTION RESOURCES SITE <https://oldc.grantsolutions.gov/oldcdocs/index.html>

The *Online Data Collection Resources* site contains useful materials for the Real Property SF-429 forms, including the user account request form, a training video, and user guides. The materials include the following:

- Grantee User Account Request Form to Access the SF-429 Forms
- Grantee Training Video: Complete and Submit the SF-429 in the GrantSolutions Online Data Collection System for Grantees
- Guide: Complete and Submit the SF-429 Attachment A
- Guide: Complete and Submit the SF-429 Attachment B
- Guide: Complete and Submit the SF-429 Attachment C
- Guide: (ACF/OHS Grantees Only) Complete and Submit the No Property SF-429 Attachment A

To access the *Online Data Collection Resources* site:

1. Log into GrantSolutions and launch OLDC. From the "OLDC Home" page, click the link **News & Tips**.

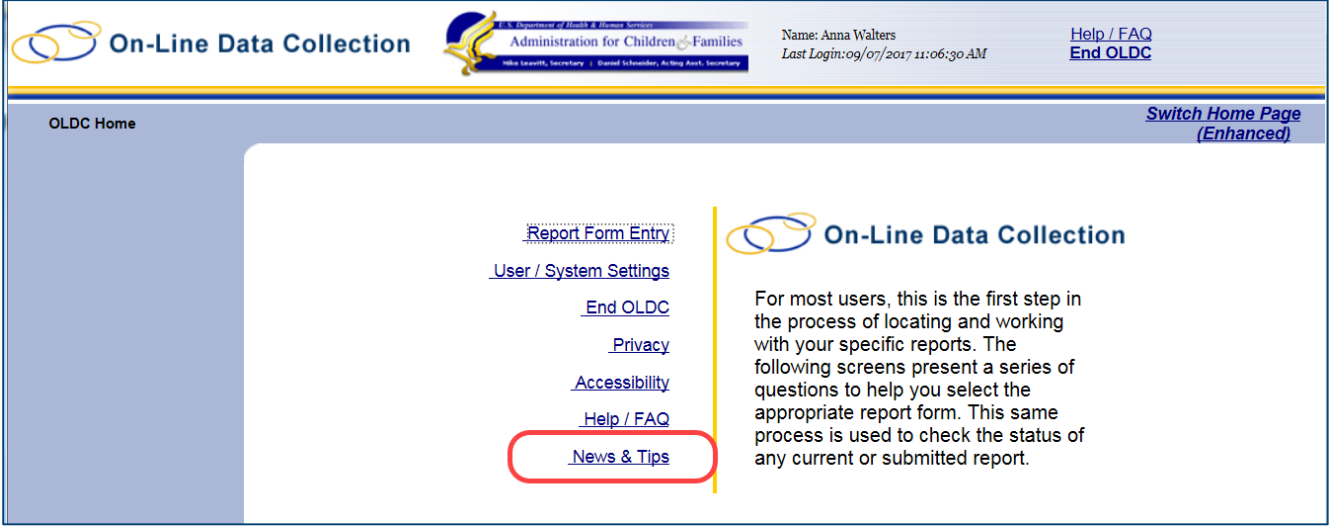

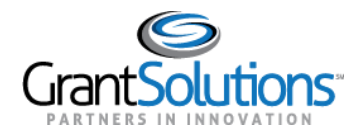

### 2. The "Online Data Collection Resources" page appears. Click the link **Program Specific Documentation**.

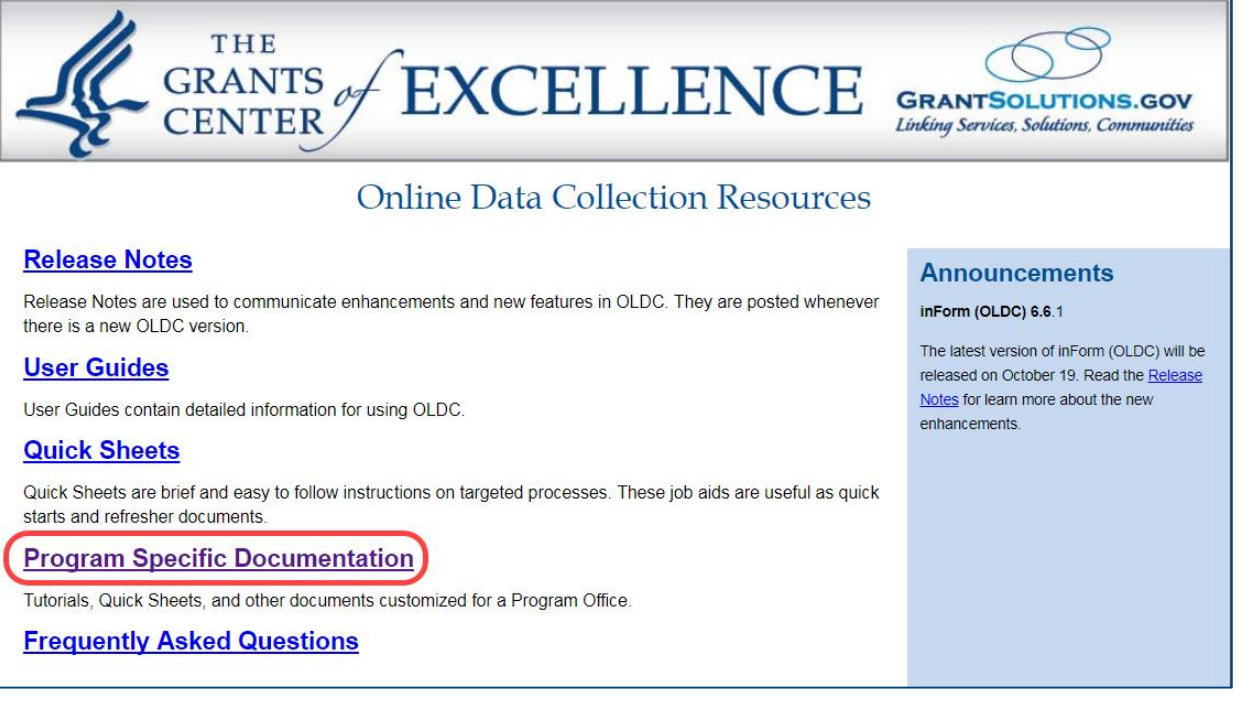

3. The "Program Specific Documentation" page opens. Click the link **Real Property Forms: SF-429 Materials**.

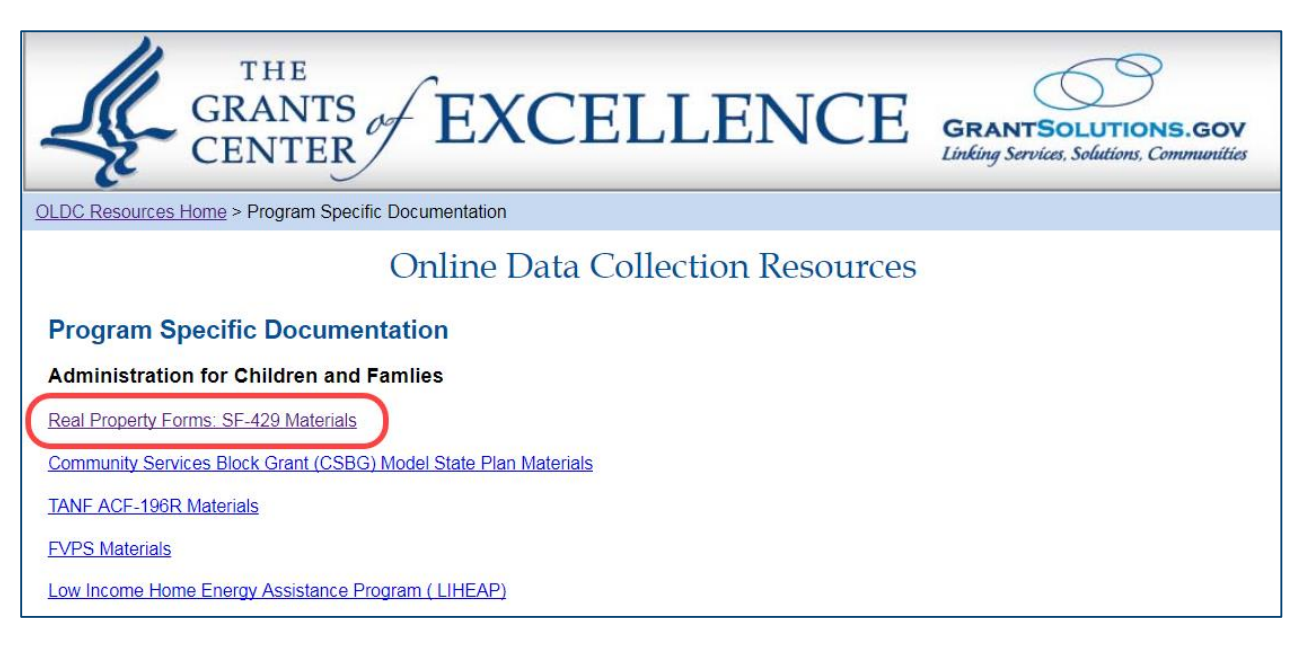

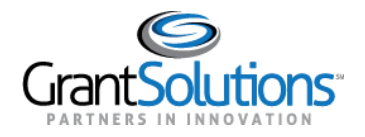

4. The "Real Property Forms: SF-429 Materials" page opens containing links to the account request form, video, and user guides.

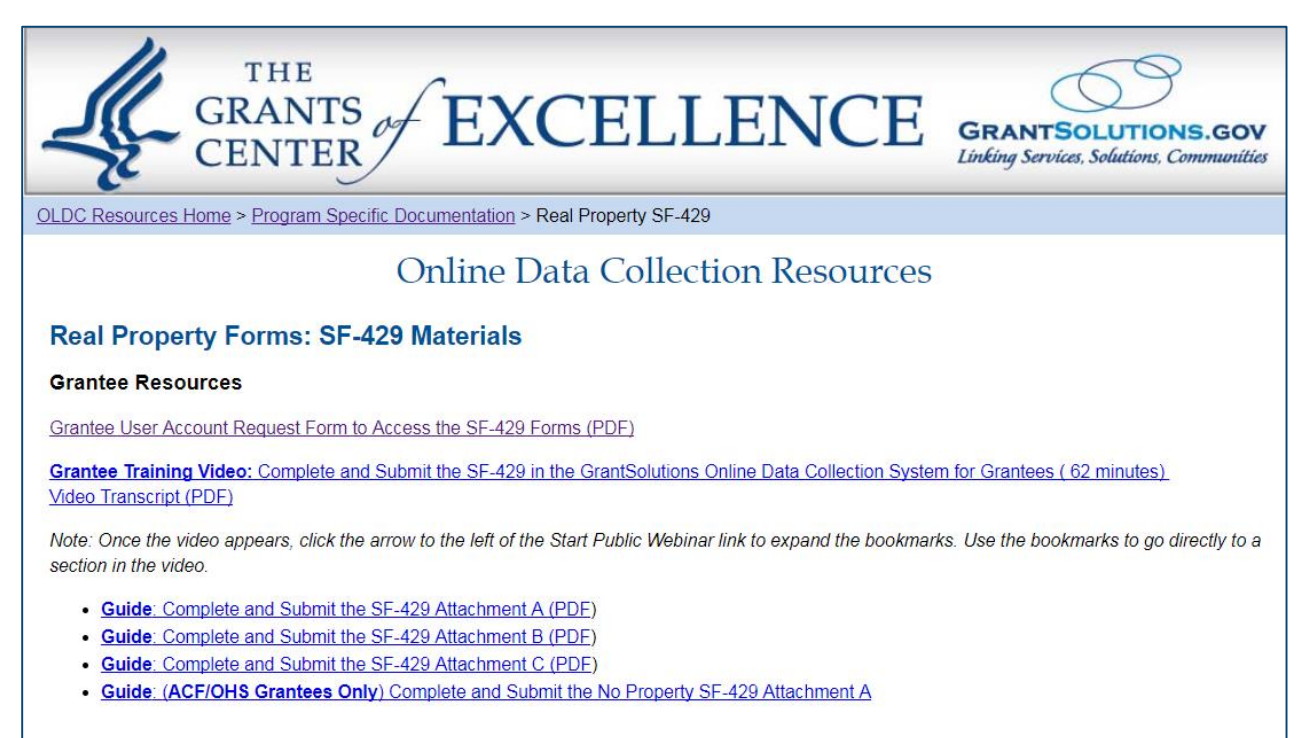

## GRANTSOLUTIONS GRANTEE SUPPORT AND REFERENCE SITE

<https://www.grantsolutions.gov/support/granteeUsers.html>

(Grantees must be logged into GrantSolutions to access the GrantSolutions Grantee Support and Reference site)

The *GrantSolutions Grantee Support and Reference* site contains training materials for the Real Property SF-429 forms, including a training video and user guides. These are similar to the materials located on the Online Data Collection Resources site. The available materials are as follows:

- Training Video: Complete and Submit the SF-429 in the GrantSolutions Online Data Collection System for Grantees
- Guide: Complete and Submit the SF-429 Attachment A
- Guide: Complete and Submit the SF-429 Attachment B
- Guide: Complete and Submit the SF-429 Attachment C
- Guide: (ACF/OHS Grantees Only) Complete and Submit the No Property SF-429 Attachment A

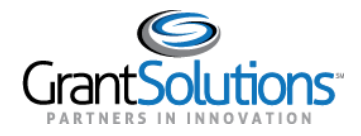

#### To access the GrantSolutions *Grantee Support and Reference* site:

1. Log into the GrantSolutions Grants Management Module.

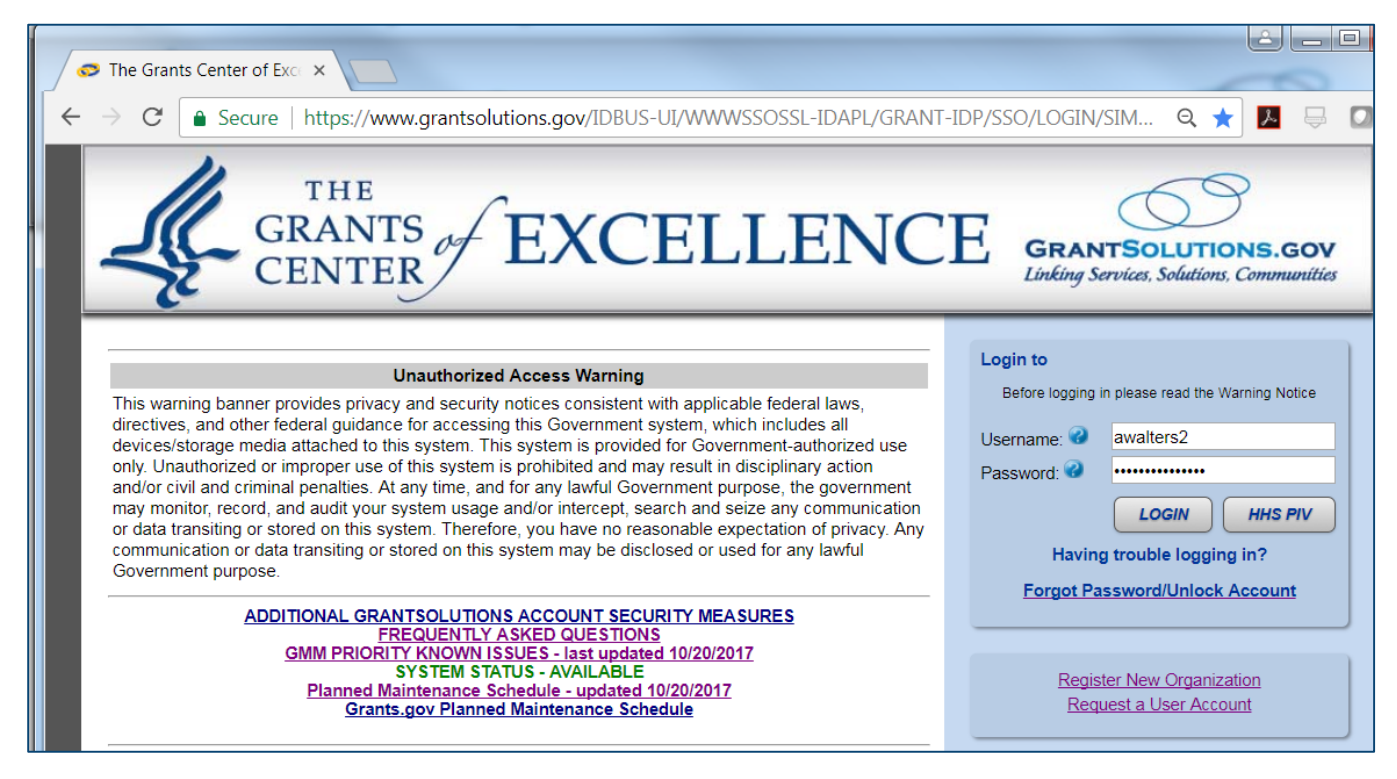

2. The "My Grants List" screen appears. From the menu bar, select **Help/Support – Documentation**.

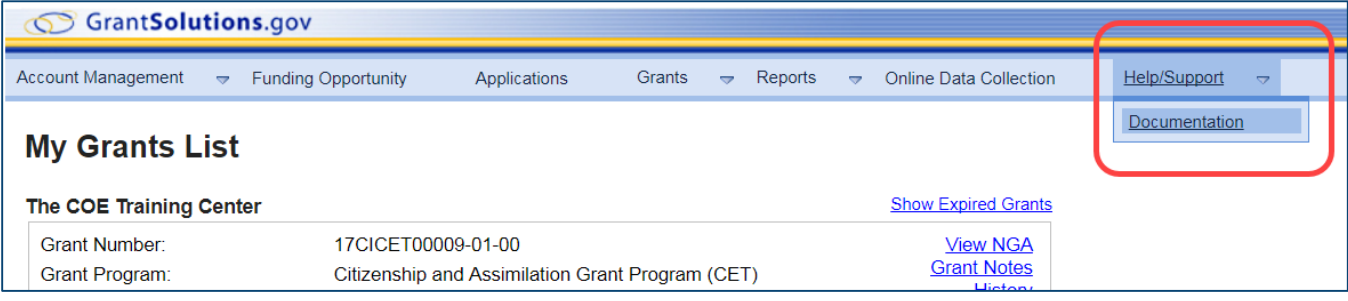

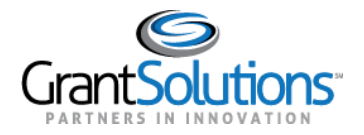

3. The "Grantee Support and Reference" site appears. Scroll down to the heading *inForm (OLDC) Materials – Form and Program Specific Documentation* and click the link **SF-429 Materials**.

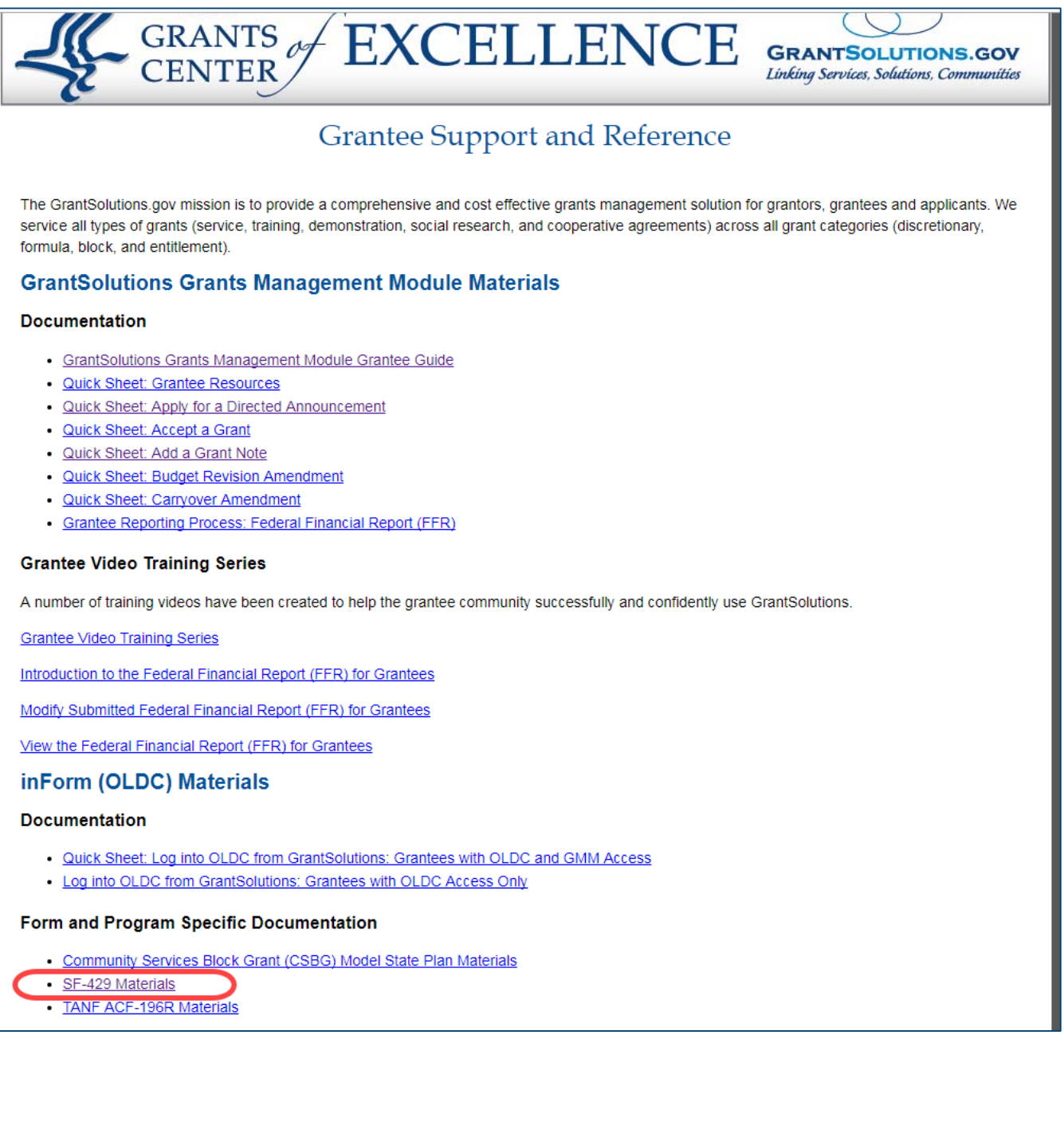

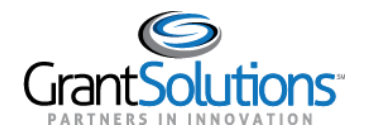

4. The "SF-429 Materials" page opens containing links to the video and the user guides.

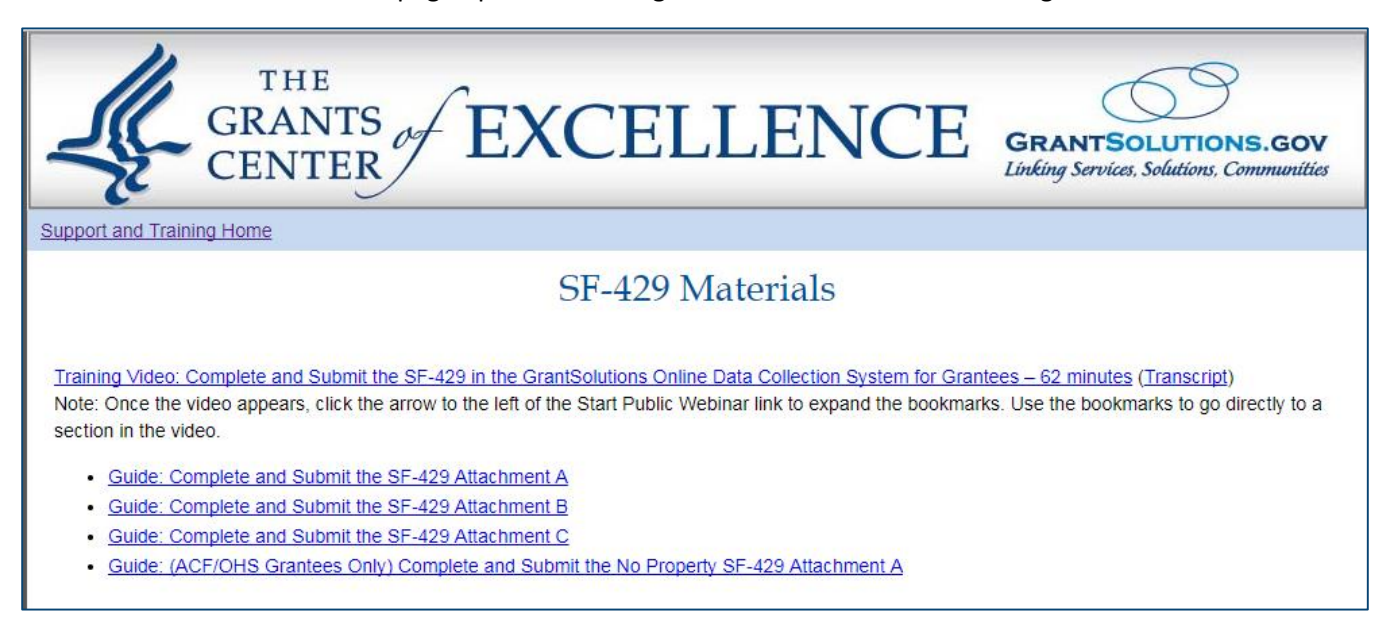